# Vytěžování dat, cvičení 1: Uvod do Matlabu ´

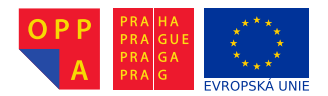

<span id="page-0-0"></span>Evropský sociální fond Praha & EU: Investujeme do vaší budoucnosti

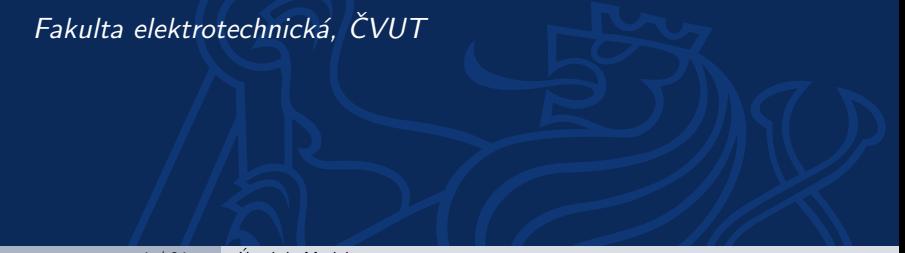

## Proč proboha Matlab?

- $\triangleright$  Matlab je SW pro vědecko-technické výpočty a de facto průmyslový standard v mnoha odvětvých.
- $\triangleright$  Vhodný pro rychlé prototypování a zkoušení aplikací.
- $\triangleright$  Obsahuje skriptovací jazyk se spoustou knihoven pro různé oblasti (včetně vytěžování dat).
- ► Matlab je v tomto předmětu kompromis mezi "klikacími" nástroji typu RapidMiner a programováním v jazycích typu Java.
- ▶ Dovolí nám hrát si s implementací algoritům, ale spoutu věcí řeší interně za vás

## Kde získat Matlab?

- ► FEL má multilicenci, kterou můžete využít.
- ► Kopii instalačního DVD můžete získat na <http://www.fel.cvut.cz/user-info/matlab.html>
- ► Zde se musíte přihlásit hlavním přístupovým heslem a pak už můžete stahovat a instalovat.

## Základní uživatelské rozhraní

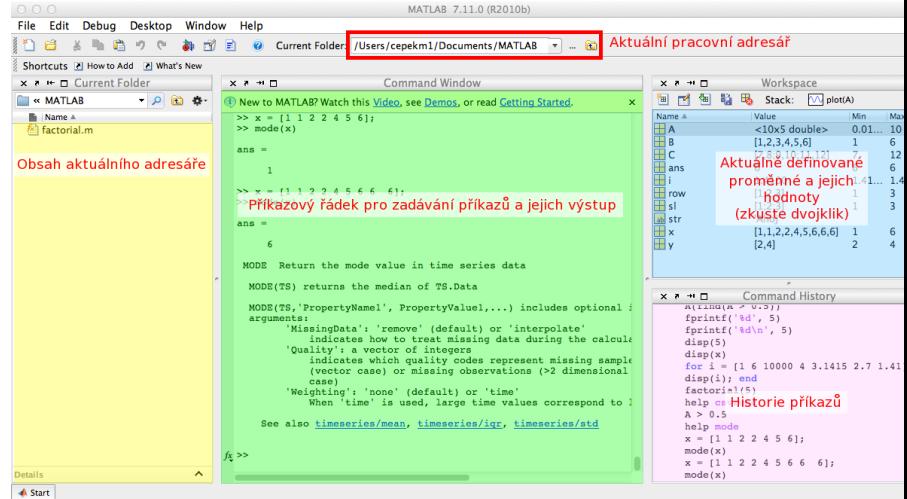

Do příkazového okna zkuste zadat následující příkazy. Jaký je jejich význam a co je výsledkem?

- $\blacktriangleright$  1 + 5
- $\blacktriangleright$  Ukládá se někam výsledek?
- $\blacktriangleright$  x = 3
- $\triangleright$  y = 1 \* 6
- $\triangleright$  x + y
- $\triangleright$  z = x + y
- $\triangleright$  z = x + y;
- ► Jaký je rozdíl mezi předchozími dvěma příkazy?

## **Matice**

- ► Hlavní síla Matlabu spočívá v práci s maticemi.
- $\blacktriangleright$  Jak vypadají matice z následujících příkazů?
- $\triangleright$  Jak zjistíme rozměry matic funkce shape length
- $A = [1 \ 2; \ 3 \ 4; \ 5 \ 6]$
- $B = [1 \ 2 \ 3; 4 \ 5 \ 6]$

$$
A = \begin{pmatrix} 1 & 2 \\ 3 & 4 \\ 5 & 6 \end{pmatrix}
$$

$$
B=\begin{pmatrix}1&2&3\\4&5&6\end{pmatrix}
$$

## Matcové operace

- $\blacktriangleright$  Jaké znáte maticové operace?
- ► Maticové sčítání, odčítání, násobení, dělení, transpozice
- $\triangleright$  C = [7 8; 9 10; 11 12]
- $\blacktriangleright$  A  $*$  2
- $\triangleright$  A + C
- $\triangleright$  A  $*$  B
- $\blacktriangleright$  A  $\blacktriangleright$  C
- $\blacktriangleright$  Jak se liší výsledky posledních dvou příkazů?
- $\triangleright$  Co dělá A<sup>2</sup>?

### Funkce pro práci s maticemi

- $\blacktriangleright$  Matice náhodných čísel rand(<počet prvků v 1. dimenzi>,  $\langle v \rangle$  2. dimenzi>, ...)
	- $\triangleright$  například A = rand(10, 5)
- $\triangleright$  Velikost matice, počet prvků v jednotlivých dimenzích size(A)
- $\blacktriangleright$  Matice samých nul zeros (10, 6)
- $\blacktriangleright$  Inverzní matice inv(A)
- $\blacktriangleright$  Indikace splnění podmínky A > 0.5
- ► Vybere indexy z pole na základě podmínky find( $A > 0.5$ )
- $\triangleright$  Spočítá indexy z pole na základě podmínky sum $(A > 0.5)$

Existuje několik možnosti získání nápovědy pro příkaz Matlabu.

- $\blacktriangleright$  Jednoduchá textová nápověda příkaz help  $\langle$ příkaz $\rangle$
- $\blacktriangleright$  Hypertextová nápověda příkaz doc  $\langle$ příkaz $\rangle$
- $\blacktriangleright$  Mathworld Knowledge Base <http://www.mathworks.com/help/techdoc/>

## A co vektory?

- $\triangleright$  Vektory jsou matice, které mají jen jeden řádek/sloupec.
- $\triangleright$  Vytvořte řádkový a sloupcový vektor hodnot 1, 2, 3, 4, 5, 6.
- $\triangleright$  row =  $[1 2 3 4 5 6]$
- $\triangleright$  sl = [1; 2; 3; 4; 5; 6]
- ► Jak vytvořím z řádkového vektoru sloupcový?
- $\triangleright$  Transpozicí row'

Pokud potřebujete vytvořit posloupnost čísel, můžete využít příslušný operátor ":"(dvojtečka). Pomocí něj vygeneruje vektor, který obsahuje posloupnost čísel v zadaném rozmezí – zkuste

- $\blacktriangleright$  [1:10]; [-5:5]; [5.4:15.6]
- ► můžete zadat i krok, se kterým se posloupnost mění. Zkuste:  $[1:0.5:10];$   $[5:-1:5];$   $[5.4:0.2:15.6]$

Zopakujte  $A = \text{rand}(10, 5)$ , ať máme všichni stejné rozměry matice.

- $\triangleright$  Přístup k jednomu konkrétnímu prvku A(1,2)
- $\triangleright$  POZOR indexy se číslují od 1!
- $\triangleright$  Přístup k podmaticím uvedu rozsahy indexů, které chci v mít podmatici  $A(3:5, 1:3)$
- ▶ Místo čísel můžu uvést i vektory indexů, které chci zobrazit.
- $\triangleright$  Zkuste zobrazit prvky ve řádcích 1., 5., 3., 8. a sloupcích 3., 2., 1.
- $\triangleright$  x = [1 5 3 8]; y = [3 2 1]; A(x,y)

## Přiřazování hodnot do matice

- ► Úplně stejně jako výběr prvků na minulém slajdu, jen výběr umístím na levou stranu přiřazení.
- ▶ Přiřazení jedné hodnoty přiřaďte 10 do levého horního rohu matice.
- $\blacktriangleright$  A(1,1) = 10
- $\triangleright$  Přiřazení do podmatice přiřadte hodnoty 1, 2, 3, 4 na souřadnice (2,2), (2,4), (4,2), (4,4)
- $\triangleright$  x=[2 4]; y=[2 4]; A(x,y) = [1 3; 2 4]

## Datové typy

- $\triangleright$  V Matlabu, stejně jako v jiných skriptovacích jazycích, proměnné nemají pevný datový typ.
- $\triangleright$  Základní datové typy jsou:
	- ► Čísla, Logické hodnoty, Řetězce
	- $\blacktriangleright$  Matice matice hodnot jednoho datového typu
	- $\triangleright$  Struktury skupina několika pojmenovaných hodnot zabalených do jedné proměnné
	- ► Buňková pole (Cell arrays) pole hodnotu různých datových typ˚u
	- $\triangleright$  Odkazy (Handles)
	- $\triangleright$  Objekty

Více o datových typech se lze dozvědět na [http://www.](http://www.mathworks.com/help/techdoc/matlab_prog/f2-43934.html)

[mathworks.com/help/techdoc/matlab\\_prog/f2-43934.html](http://www.mathworks.com/help/techdoc/matlab_prog/f2-43934.html)

Doteď jsme zkoušeli interaktivní práci se systémem Matlab. Teď zkusíme programování.

Programy se zadávají do tzv. M-souborů (M-file) což je jen textový soubor s koncovkou .m. Existují dva typy M-souborů

- ► Skripty obsahují jen posloupnost příkazů Matlabu,
- $\triangleright$  Soubory definujicí funkci obsahuje definici funkce, kterou lze využít při interaktivní práci s Matlabem nebo v jiných M-souborech.

Pro edtaci obou typů M-souborů můžete použít:

- $\blacktriangleright$  libovolný textový editor,
- $\triangleright$  editor integrovaný přímo do Matlabu.

My použijeme druhou možnost. Interní editor se spouští buď příkazem edit nebo z menu File  $>$  New Script resp. File  $>$  New Function.

## Struktura funkce

```
Základní struktura funkce vypadá takto:
function [soucet,rozdil] = SlozitaFunkce(a,b)
%
% Funkce se jmenuje SlozitaFunkce a ma dva vstupni
% parametry - a, b. A dva vystupni parametry -
% soucet, rozdil.
% Tohle je help k funkci SlozitaFunkce. Vypisuje se
% zadanim prikazu 'help SlozitaFunkce'.
%
%Naplneni vystupniho parametru se deje prirazenim
     soucet = a+b:
     rozdil = a-b:
end % Nepovinne end
Funkce musí být uložena v souboru slozitafunkce.m.
```
## Volání funkce

- ► Funkci můžete zavolat pomocí jejího jména.
- $\blacktriangleright$  [s, r] = slozitafunkce(10, 4)
- $\blacktriangleright$  Jak Matlab zjistí, kterou funkce voláte?
	- ▶ Matlab se podívá do aktualního adresáře, zda v aktuálním adresáři existuje soubor slozitafunkce.m
	- $\blacktriangleright$  Pokud Matlab funkci nenajde v aktualním adresáři, podívá se na vnitřní proměnné PATH na seznam adresářů, které se mají prohledávat a zkusí, zda některý z nich funkci neobsahuje.
- $\triangleright$  Z toho plyne, že je důležité, ve kterém adresáři se nacházíte :).

Provádění funkce můžete ovlivnit pomocí standardních konstrukcí, které znáte z jiných programovacích jazyků.

- $\blacktriangleright$  Podmínky
	- $\triangleright$  if then else
	- $\triangleright$  switch case
- $\triangleright$  Cykly
	- $\blacktriangleright$  for
	- $\blacktriangleright$  while

## Podmínky

#### $if - then - else$ if  $x > 11$ disp( $'x$  je vetsi nez 11. $')$ ; elseif  $x < 5$ disp('x je mensi nez 11 a take mensi nez  $5.'$ ) else disp('Je to nejak uplne jinak.'); end

# Podmínky (II)

#### switch – case switch x case  $\{0, 1, 2, 3\}$ disp('x je v intervalu 0-3.'); case 4 disp( $'x$  je  $4.'$ ); otherwise disp('x je uplne jine.') end

For cyklus funguje trochu jinak než jste zvyklí z Javy. For cyklus v Matlabu iteruje přes všechny hodnoty vektoru.

```
for i = 1:10fprintf(\sqrt[3]{d},i); \sqrt[6]{d}muzete pouzit take disp(i)
end
```

```
for i = [1 \ 6 \ 10000 \ 4 \ 3.1415 \ 2.7 \ 1.41]disp(i);
```
end

POZOR – použití cyklů je extrémně nevýhodné, protože Matlab parsuje každý řádek znovu  $\Rightarrow$  pokud můžete zkuste cykly obejít (například maticovými operacemi, příkazy find, sum, arrayfun...).

```
While cyklus je mnohem blíž tomu, co znáte z jiných jazyků.
i = 1:
while i < 10fprintf('%d', i);
     i = i+1:
end
```
Existují i příkazy na přerušení cyklů

- $\triangleright$  break ukončuje cyklus if i = 5, break, end
- $\triangleright$  continue přeskakuje zbytek iterace if i = 5, continue, end

## Příklad - faktorial

```
function fac = factorial(n)if n < 0disp('n musi byt vetsi nez 0!');
    fac = 0;return;
end
if n == 0fac = 1;return;
end
fac = 1;for i = 1:nfac = fac * i;end
end
```
Zde jsou odkazy na další výukové materiály o Matlabu

- ▶ [http://labe.felk.cvut.cz/~posik/y33aui/](http://labe.felk.cvut.cz/~posik/y33aui/uvod-do-matlabu/) [uvod-do-matlabu/](http://labe.felk.cvut.cz/~posik/y33aui/uvod-do-matlabu/)
- $\triangleright$  [http://www.mathworks.com/help/techdoc/matlab\\_](http://www.mathworks.com/help/techdoc/matlab_product_page.html) [product\\_page.html](http://www.mathworks.com/help/techdoc/matlab_product_page.html)
- ▶ <http://www.mathworks.com/moler/intro.pdf>
- ▶ [http://www.maths.dundee.ac.uk/~ftp/na-reports/](http://www.maths.dundee.ac.uk/~ftp/na-reports/MatlabNotes.pdf) [MatlabNotes.pdf](http://www.maths.dundee.ac.uk/~ftp/na-reports/MatlabNotes.pdf)
- <span id="page-23-0"></span> $\blacktriangleright$  a mnoho dalších...